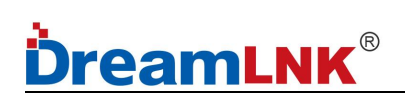

## Ultra-Low Power UART Wireless SoC Transceiver Module

# **SPECIFICATION**

Model No.: DL-CC1310-B

Version: V1.12

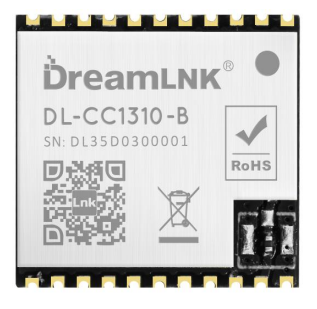

DL-CC1310-B 433/868/915MHz

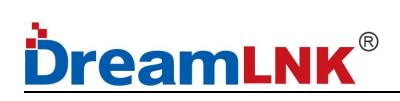

### **Before using this module, please pay attention to the following important matters:**

This module is an electrostatic sensitive product. Please operate it on an anti-static workbench during installation and testing.

This DL-CC1310-B UART Wireless Module uses an external antenna by default, which is intended to be embedded in your product or application, and does equip with a metal shield itself for a better anti-interference ability. The antenna can be a wire antenna or a standard UHF antenna. You can choose a specific antenna according to the actual situation.

Metal objects and wires should be kept away from the antenna as much as possible. If the product uses a metal shell, be sure to install the antenna outside the metal shell. Otherwise, the RF signal will be seriously attenuated, which will affect the effective distance.

### **Disclaimer:**

This specification is just for your information, all the charts and pictures used in this specification are for reference only. The actual test shall prevail for details. We do not assume any responsibility for personal injury or property loss caused by user's improper operation.

This specification is subject to change due to the continuous improvement and upgrading of the product version, and the latest version specification shall prevail. DREAMLNK reserves the right of final interpretation and modification of all contents in this specification.

*Copyright © Shenzhen DreamLnk Technology Co., Ltd*

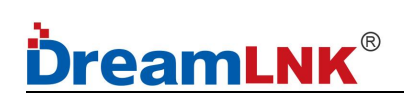

## **Revision History**

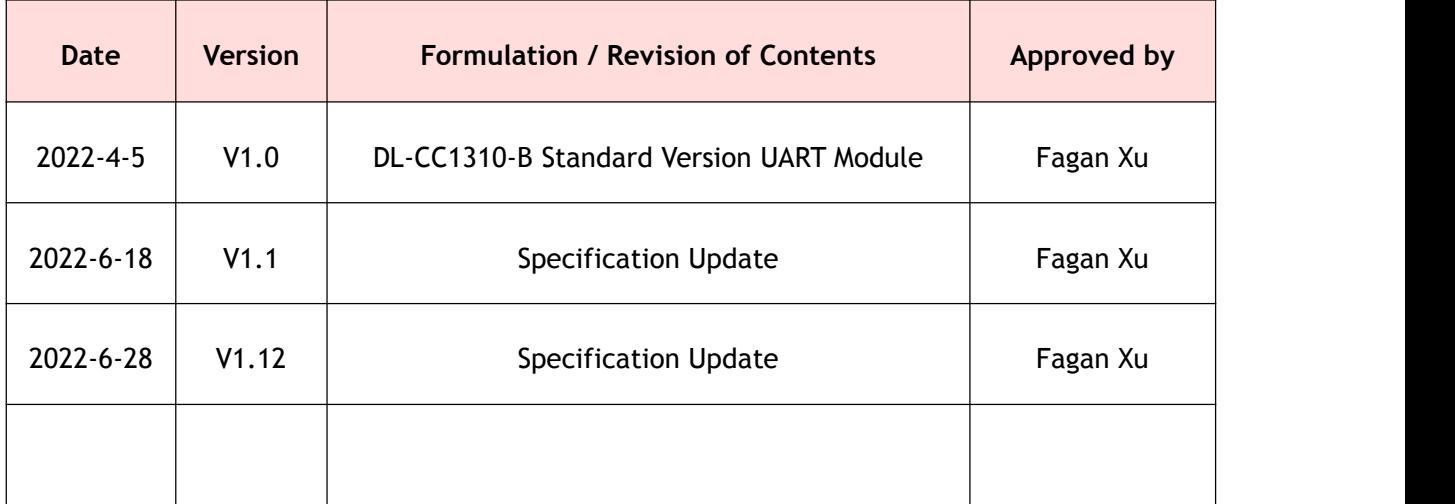

*NOTE: Page numbers for previous revisions may differ from page numbers in the current version.*

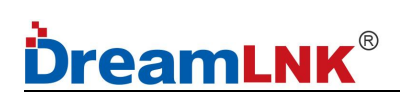

## **Table of Contents**

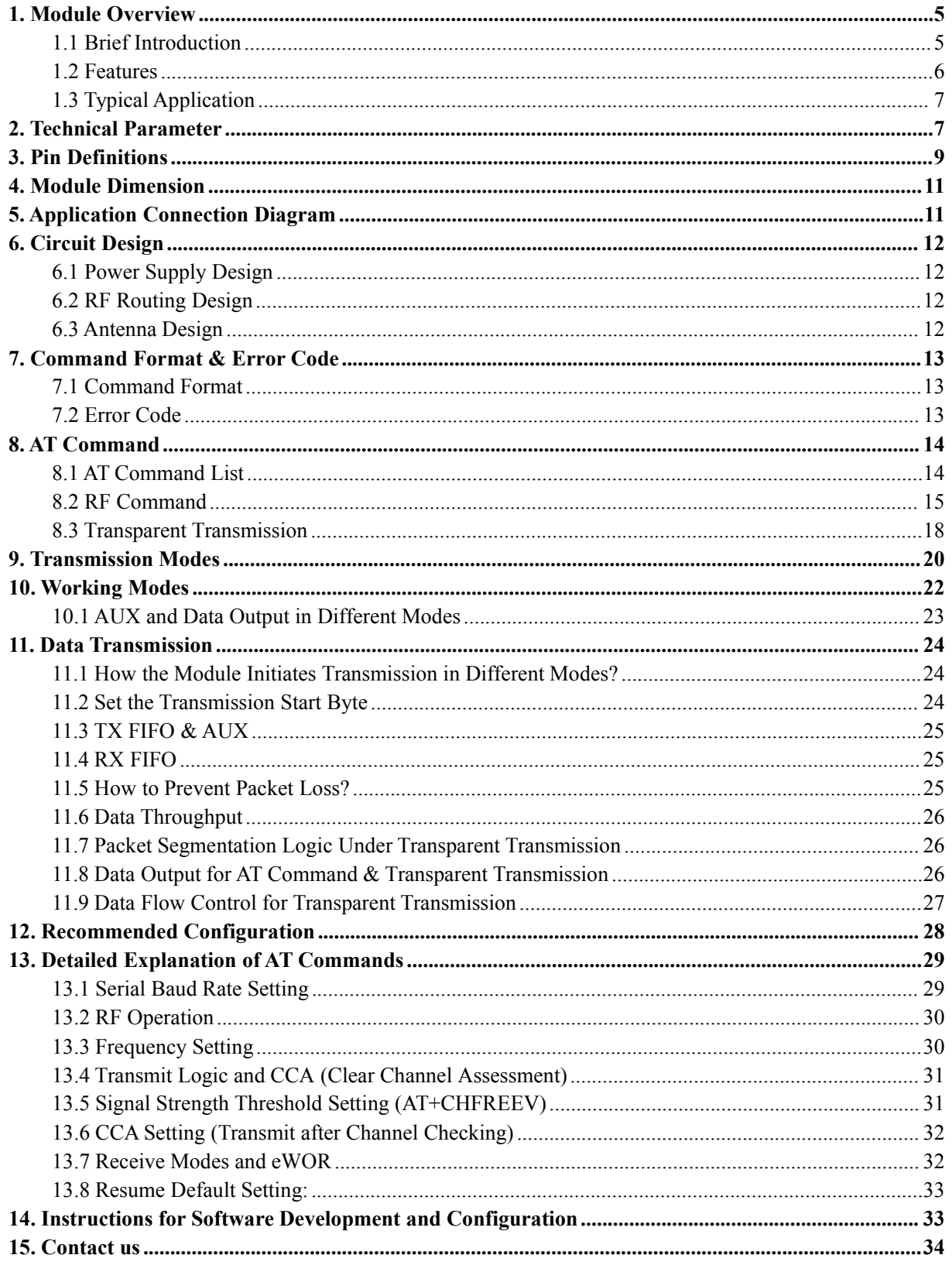

## <span id="page-4-0"></span>**1. Module Overview**

### <span id="page-4-1"></span>**1.1 Brief Introduction**

DL-CC1310-B Wireless Module is an SoC embedded Serial Port RF Transceiver Module (UART Module) with AT command, which was developed by DREAMLNK based on Texas Instruments' CC1310F128RHBR (built-in dual-core ARM) Radio Frequency chip. It combines an integrated RF Controller (Cortex®-MO) and a powerful Arm® Cortex®-M3 Processor, the Clock Speed of the MCU can reach up to 48MHz.

This DL-CC1310-B Wireless Module supports Narrow-band Communication, Direct Sequence Spread Spectrum (DSSS), Long-range Transmission and High-efficiency Communication. With its fully functional AT Commands, this CC1310 RF module support any Serial Baud Rate setting from 1920bps to 256000bps, which can greatly improve the communication efficiency with up to -124dBm receiving sensitivity.

The embedded software makes this Wireless Module support not only Transparent Transmission Mode, accurate RSSI acquisition, automatic CCA (Clear Channel Assessment) function, but also High-speed Data Stream & Packet Segmentation Transmission, which can effectively reduce the probability of signal collision.

Moreover, it has defaulted low power consumption software, as well as other muti-functions serial port programs when it is manufactured. A variety of Wireless Baud Rates and functions can be configured, including Long-range Spread Spectrum Mode and Common Mode, Wake-on-Radio (eWOR) function, etc. These different configurations can provide simple and efficient solutions for various long-range communication and IoT applications.

All these features above make this DL-CC1310-B Wireless Module to an excellent RF performance and strong anti-interference in the 420-510MHz/860-950MHz frequency band. It combines a flexible, very low power RF transceiver with a powerful MCU in a platform supporting multiple physical layers and RF standard, which is ideal to use especially for battery power applications. You can also make secondary development based on TI's development Kit if needed.

There are 3 Versions available:

- DL-CC1310-B-433 Freq.: 433MHz
- DL-CC1310-B-868 Freq.: 868MHz
- DL-CC1310-B-915 Freq.: 915MHz

### <span id="page-5-0"></span>**1.2 Features**

### **Hardware Features:**

- Original CC1310 Chip from TI;
- SOC integrated RF module with metal shield
- Industrial grade components: 433/868/915MHz
- Wide supply voltage range: 1.8V to 3.8V;
- Ultra-low sleep current < 1uA;
- $\bullet$  High efficiency receiving performance (RX current @ 5.5mA);
- High Transmission Efficiency:
	- TX (+10dBm): 17mA;
	- TX (+14dbm): 27mA;
- Excellent Receiver Sensitivity:
	- Long Range Mode: -124dbm at 0.625kbps;
	- Universal Mode: -110dbm at 50kbps;
- Accurate RSSI acquisition and automatic Clear Channel Assessment (CCA).
- Compact size for SMD mounting (Dimensions = 18x16.5mm)

### **Software Features:**

- Easily configure with AT command, for a simple development;
- Transparent Transmission Mode supported;
- Data flow control & high-speed data stream transmission supported;
- 1920-256000bps serial baud rate is supported;
- 0.6kbps-500kbps wireless baud rate is supported;
- Wake-on-Radio (eWOR) function supported (intermittent receiving), which can be greatly increases the battery standby time;
- Packet Segmentation Supported
- Preset CCA (Clear Channel Assessment) function, which can effectively reduce the collision probability of co-frequency interference;
- Strong Anti-jamming: supports anytime RSSI acquisition and CCA (Clear Channel Assessment);
- Supports manual fast frequency hopping to avoid co-frequency interference;
- Fixed Point, Broadcasting and Monitoring transmissions are all available.

### <span id="page-6-0"></span>**1.3 Typical Application**

- Smart Grid and Automatic Meter Reading (water meter, electricity meter, gas meter)
- Long-Range Data Communication
- Smart Home Systems
- Wireless Sensor Networks
- Industrial Automation (Data Acquisition)
- Remote Control and Telemetry of Field Data
- Various Transmitter, Intelligent Flow Meter Instrument
- Building Automation and Security
- Monitoring and Control of Petroleum Equipment in Mines
- Environment, Energy Saving, Temperature Monitoring
- Intelligent Transportation, Smart City
- Intelligent Robot
- Home and Building Automation
- Wireless Alarm and Security Systems
- Industrial Monitoring and Control
- Wireless M-BUS

## <span id="page-6-1"></span>**2. Technical Parameter**

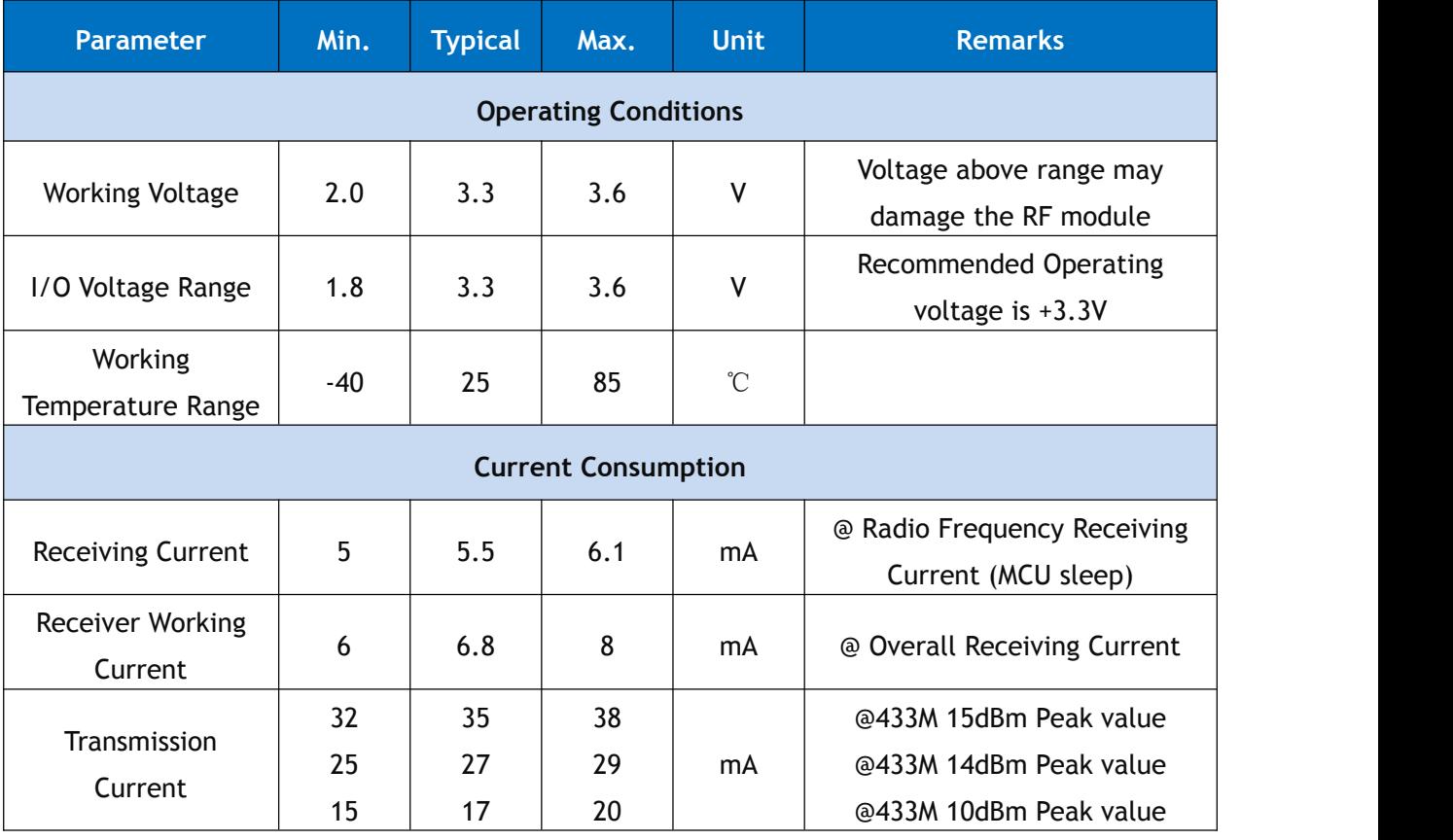

**---------------------------------------------------------------------------------------------------- ShenZhen Dreamlnk Technology Co., Ltd Tel:** 86-755-29369047 **E-mail:** [james@dreamlnk.com](mailto:james@dreamlnk.com) [www.iot-rf.com](https://www.iot-rf.com)

### **UART Transceiver Module DL-CC1310-B**

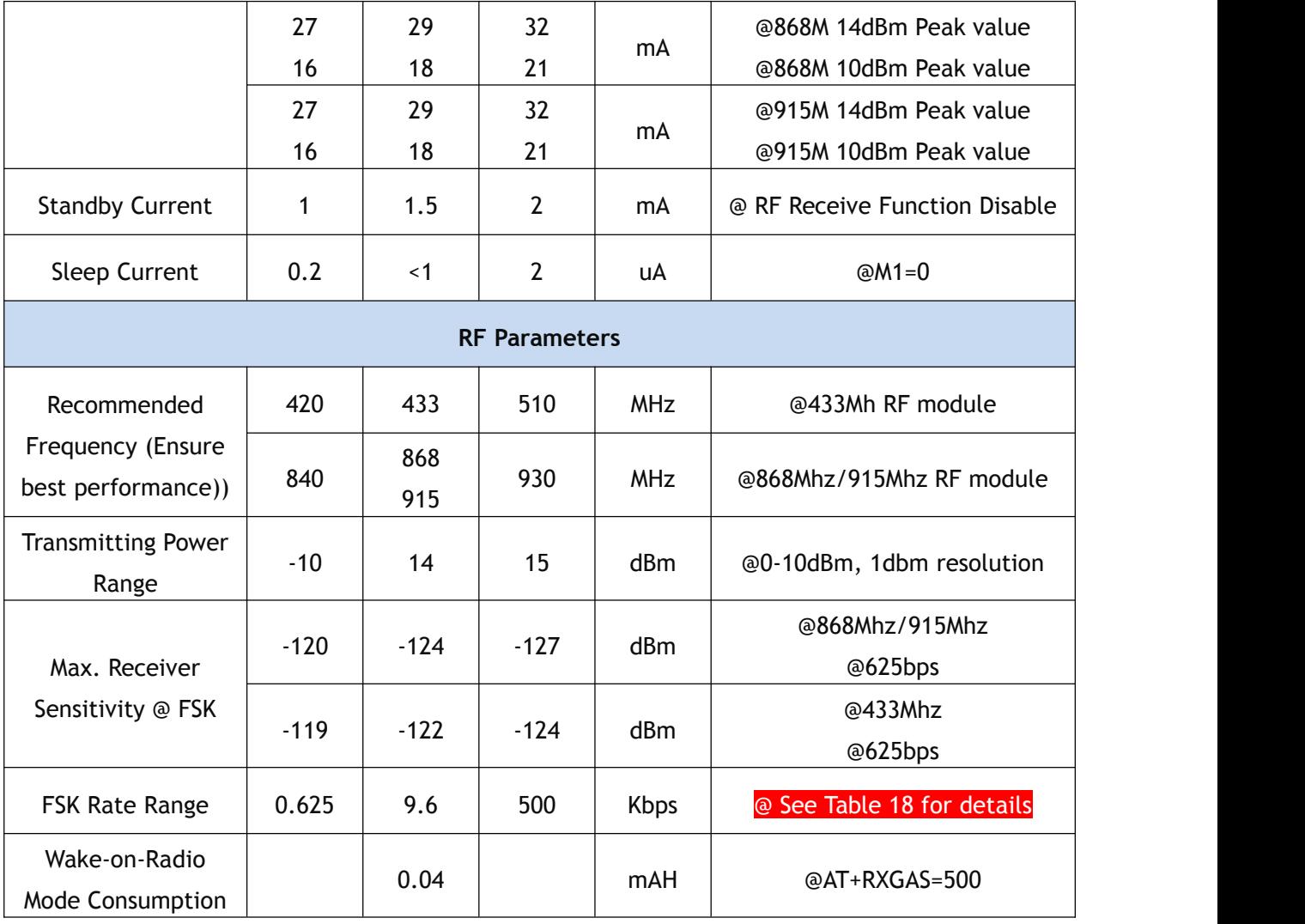

### **Table 1: Technical Parameter**

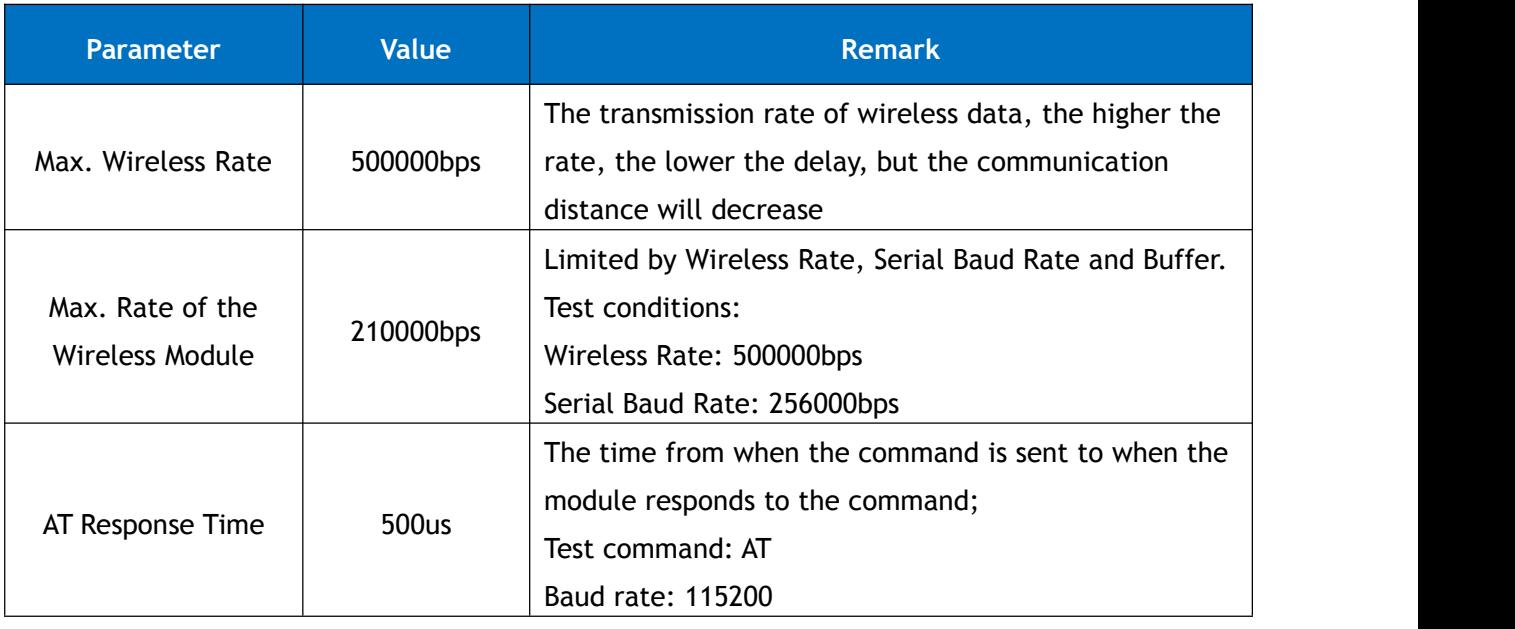

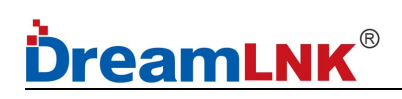

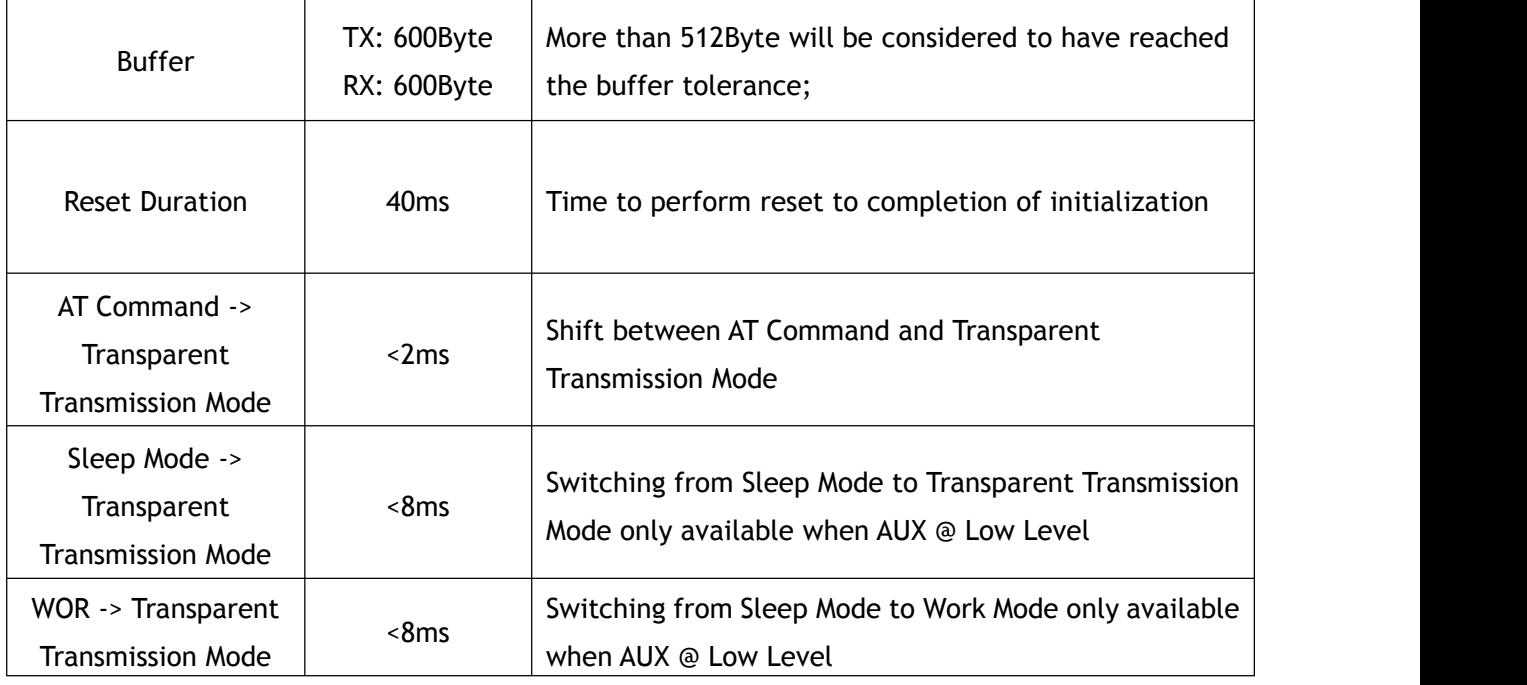

#### **Table 2: Supplementary Instructions**

## <span id="page-8-0"></span>**3. Pin Definitions**

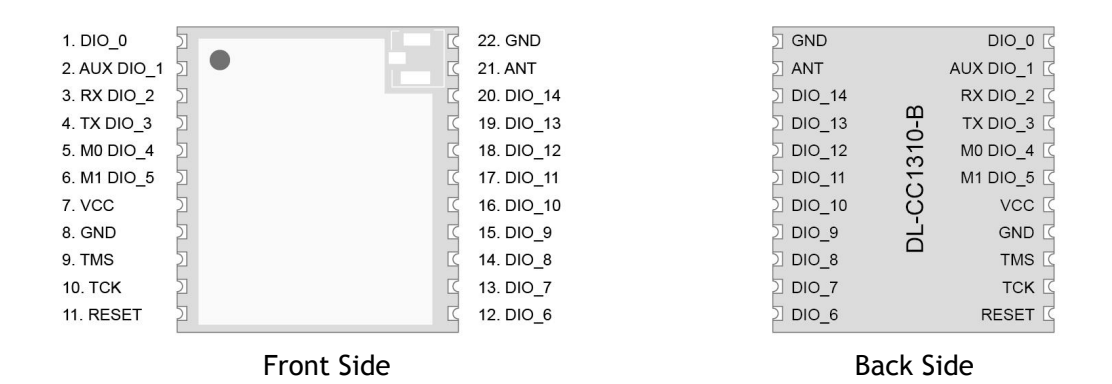

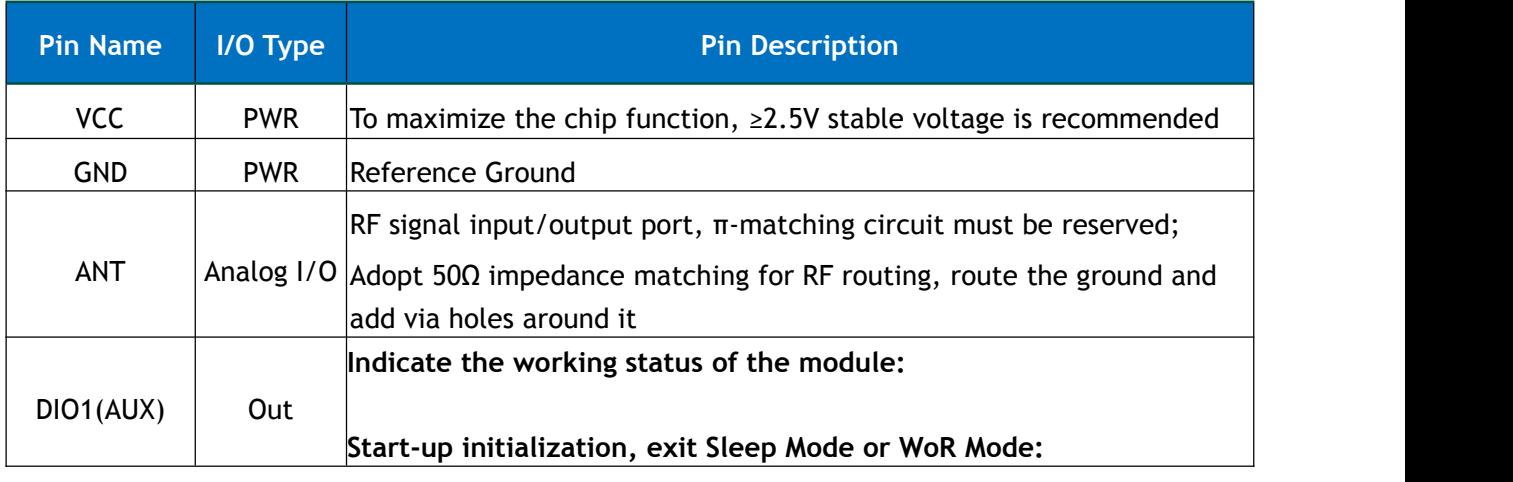

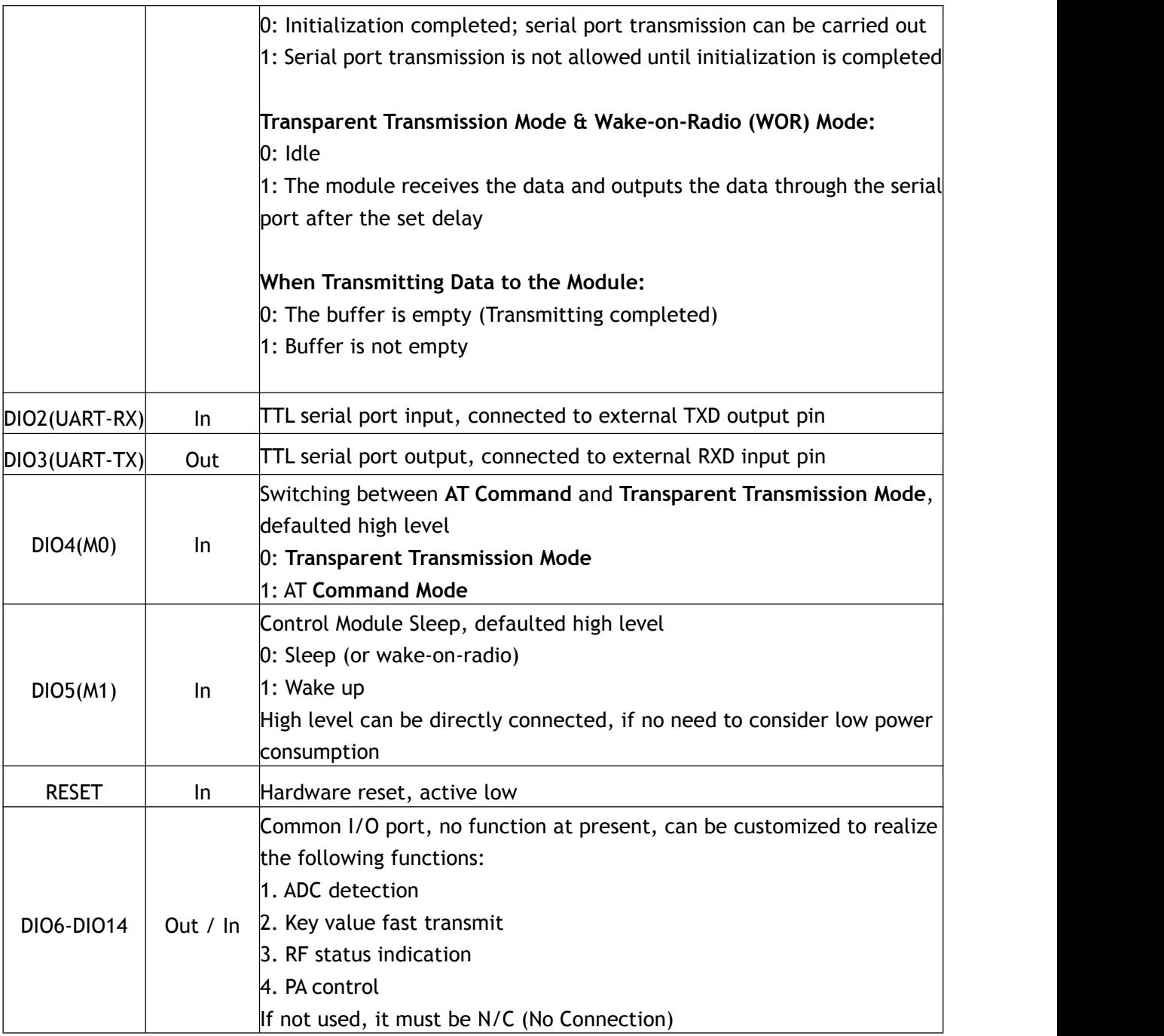

### **Table 3: Pin Definitions**

Note: if DIO4(M0) and DIO5(M1) are N/C (No Connection) during debugging, the RF module will be in AT command mode, which is convenient for testing;

After entering the sleep mode, these two Pins need to be connected to certain levels; otherwise, electric leakage will occur.

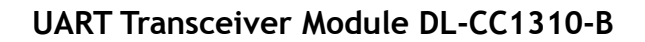

## <span id="page-10-0"></span>**4. Module Dimension**

**DreamLNK** 

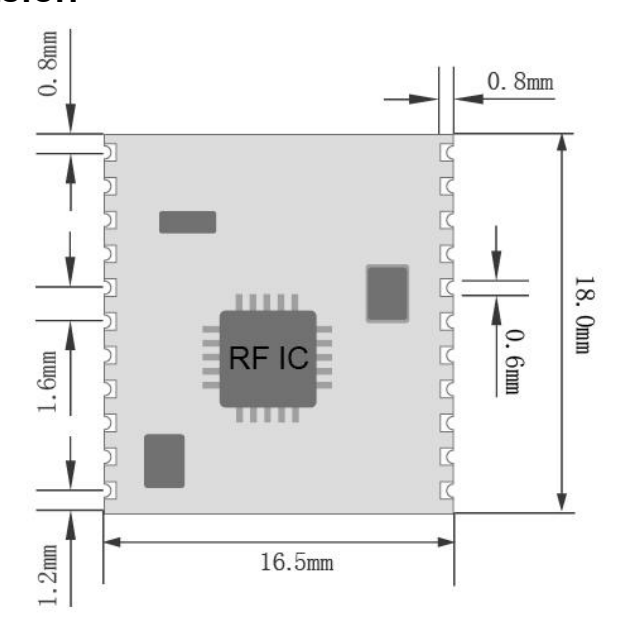

DL-CC1310-B Module Dimension

## <span id="page-10-1"></span>**5. Application Connection Diagram**

**Recommended Circuitare as below: please reserve a pad on VCC for current analysis; and if low power consumption is not considered, AUX with LED light is also recommended for analysis**

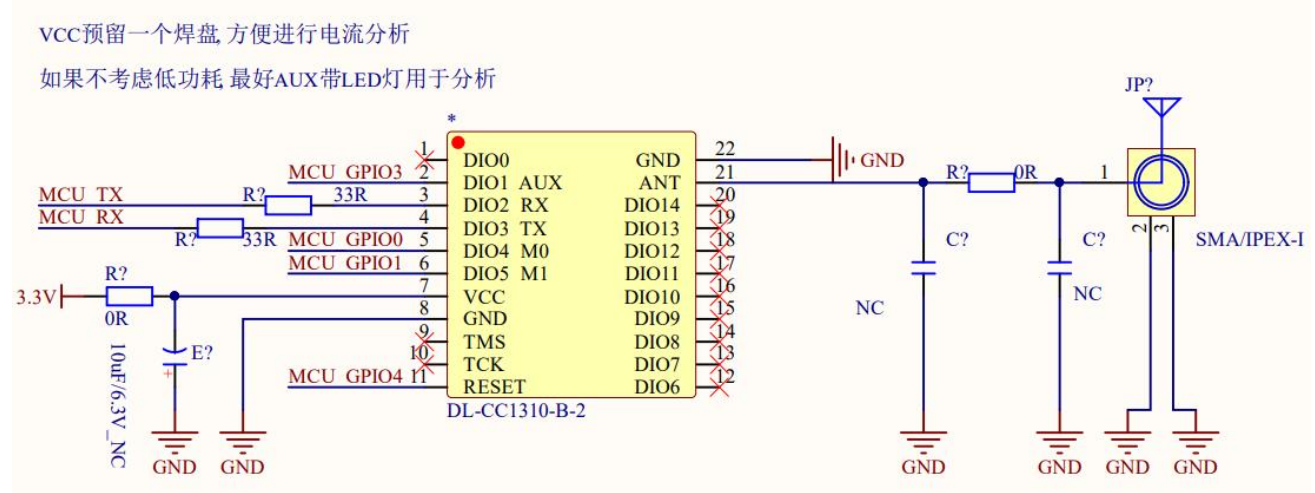

**Notice for Pin Connection:**

1. DIO2 RX and DIO3 TX are used for data transmission and should be inversely connected with the UART pins of external MCU.

2. AUX M0 M1 RESET are used for the module control, and needs to be connected with the GPIO port of the external MCU.

3. DIO4(M0) and DIO5(M1) are high level defaulted. When the Wireless Module enters sleep mode, these two Pins need to be connected to certain levels; otherwise, electric leakage will occur.

4. The unused DIO Pins can be NC, which are marked with **X** in above figure.

## <span id="page-11-0"></span>**6. Circuit Design**

### <span id="page-11-1"></span>**6.1 Power Supply Design**

● Please pay attention to the power supply voltage of the device, exceeding the recommended voltage range may cause function abnormally and permanently damage;

• Try to use a DC stabilized power supply, and the power ripple coefficient should be as small as possible; the power load when transmitting the maximum power needs to be also considered;

● The module needs to be grounded reliably, and a good grounding can achieve better performance output and reduce the impact of RF on other sensitive devices.

### <span id="page-11-2"></span>**6.2 RF Routing Design**

● The module should be far away from RF interference sources, such as high-frequency circuit transformer, and it is forbidden to route the wires directly under the module, otherwise it may affect the receiving sensitivity;

● When using the on-board antenna, the antenna needs to be clear on both sides, and the ground should not be too close to the antenna at the same time, otherwise it will absorb the radiated energy;  $\bullet$  Route 50 $\Omega$  impedance line, lay the ground and drill more ground holes;

• The PCBA space allows to reserve a π-type matching network, first connect it through a 0R resistor, otherwise the antenna is open.

### <span id="page-11-3"></span>**6.3 Antenna Design**

• There are many types of antennas, choose the appropriate antenna according to your needs;

● Choose a suitable placement position, according to the Antenna polarity, and it is recommended to be vertically upward;

• There should be no metal objects in the antenna radiation path, otherwise the transmission distance will be affected (such as a closed metal casing).

## <span id="page-12-0"></span>**7. Command Format & Error Code**

## <span id="page-12-1"></span>**7.1 Command Format**

The module uses AT commands and supports the following three types of AT commands, but pay attention to below tips:

- 1) AT command must be ended with "\r\n", but not separate "\r" or "\n";
- 2) "<...>" specifies a command or parameter. Actually, this "square bracket <...>" is not required in transmission;
- 3) The parameter separator is separated by "," and which cannot contain spaces.

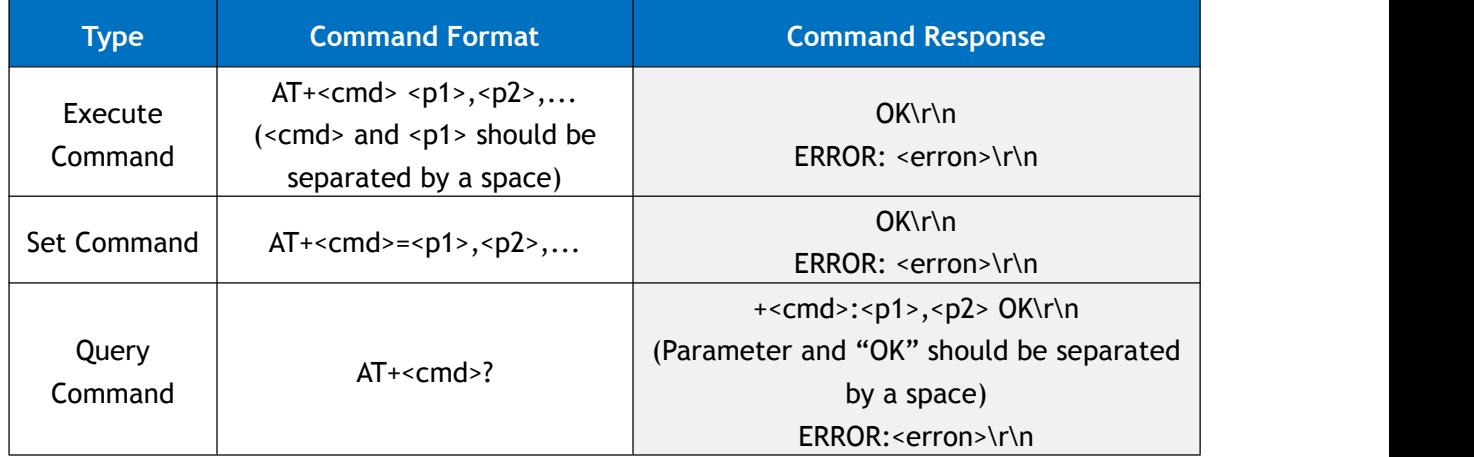

### **Table 4: Command Format**

## <span id="page-12-2"></span>**7.2 Error Code**

If the command is executed incorrectly, the following error code will be returned:

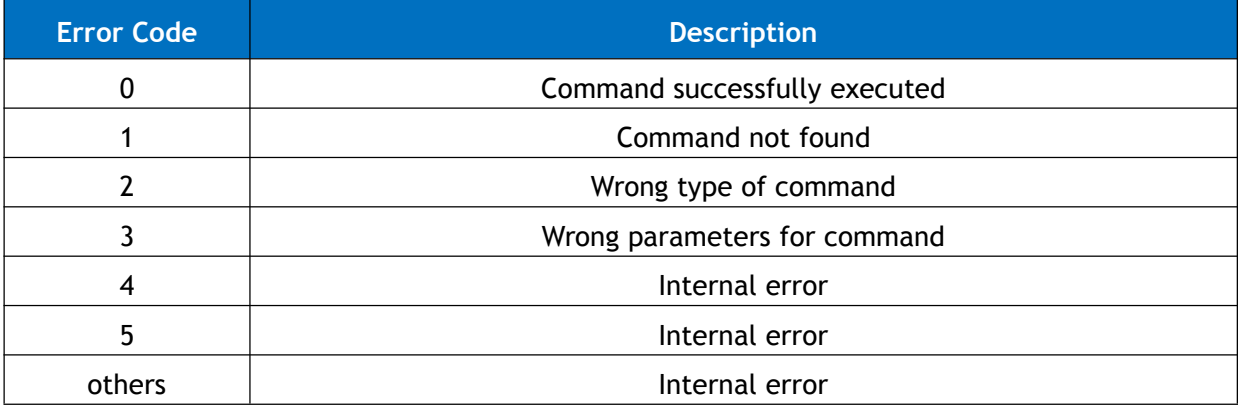

**Table 5: Error Code**

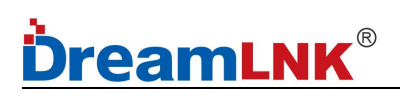

## <span id="page-13-0"></span>**8. AT Command**

### <span id="page-13-1"></span>**8.1 AT Command List**

### ★ **Basic Command**

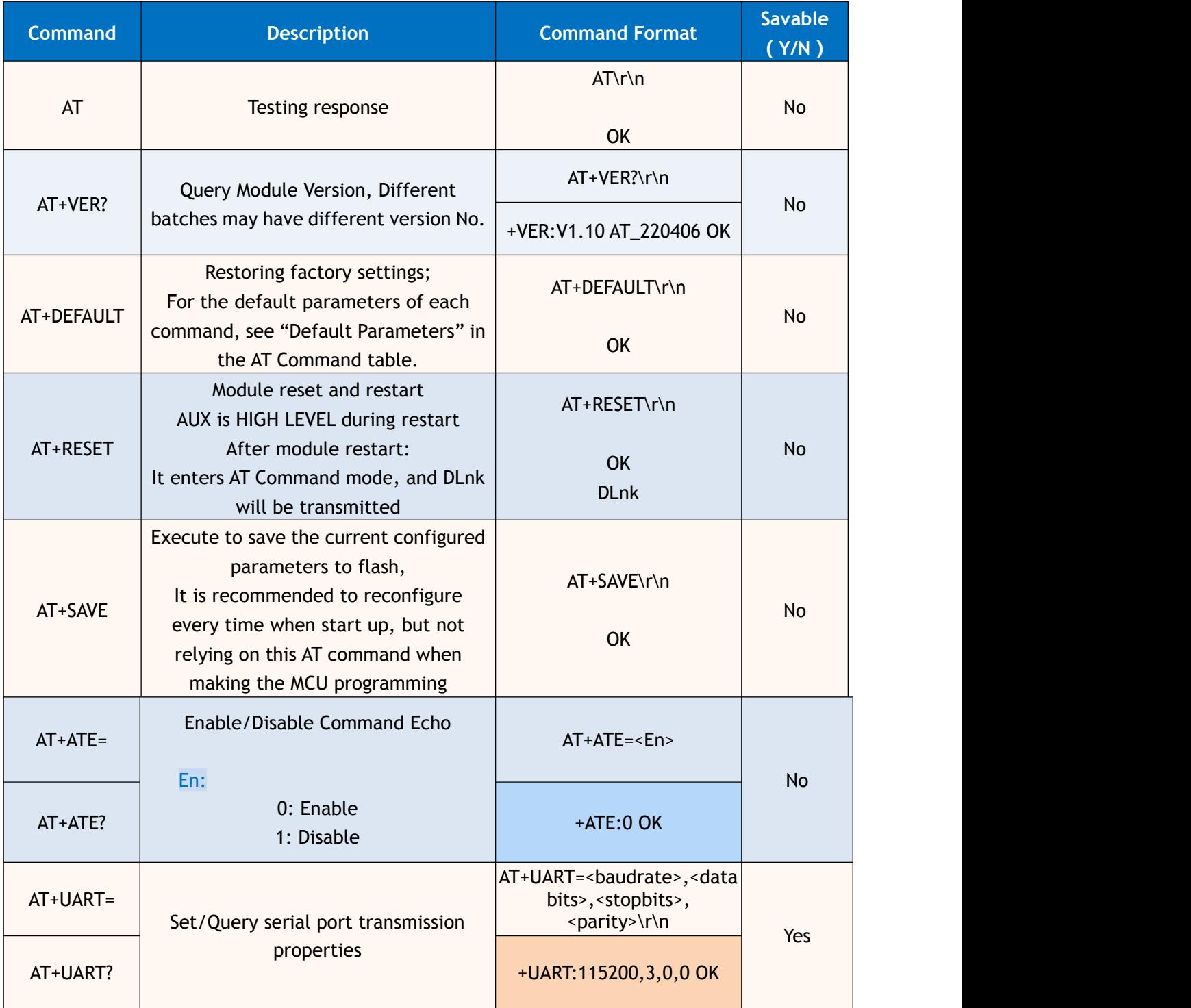

**Table 6: Basic Command List**

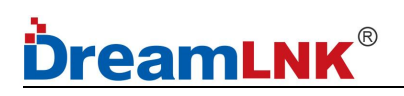

### <span id="page-14-0"></span>**8.2 RF Command**

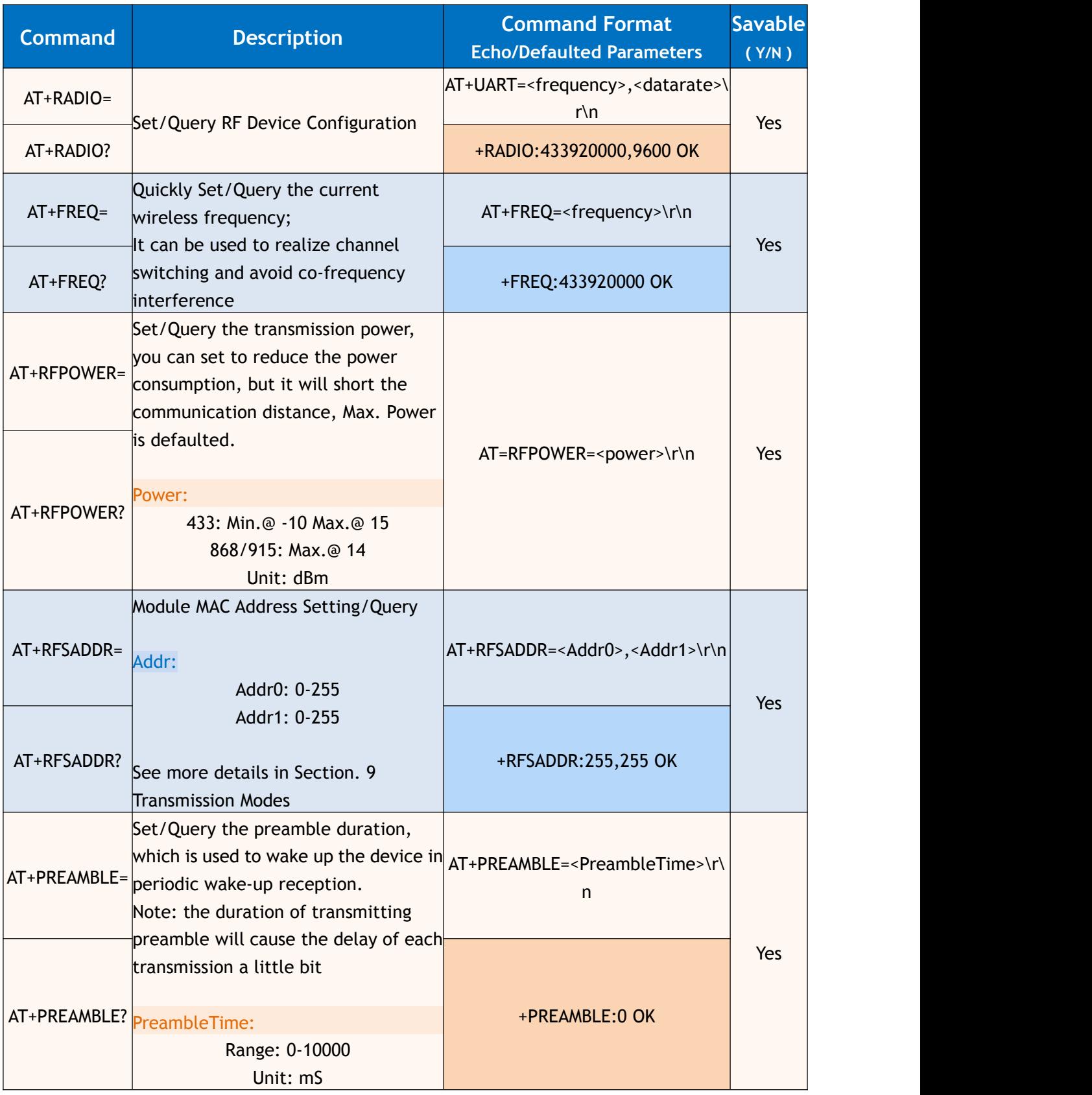

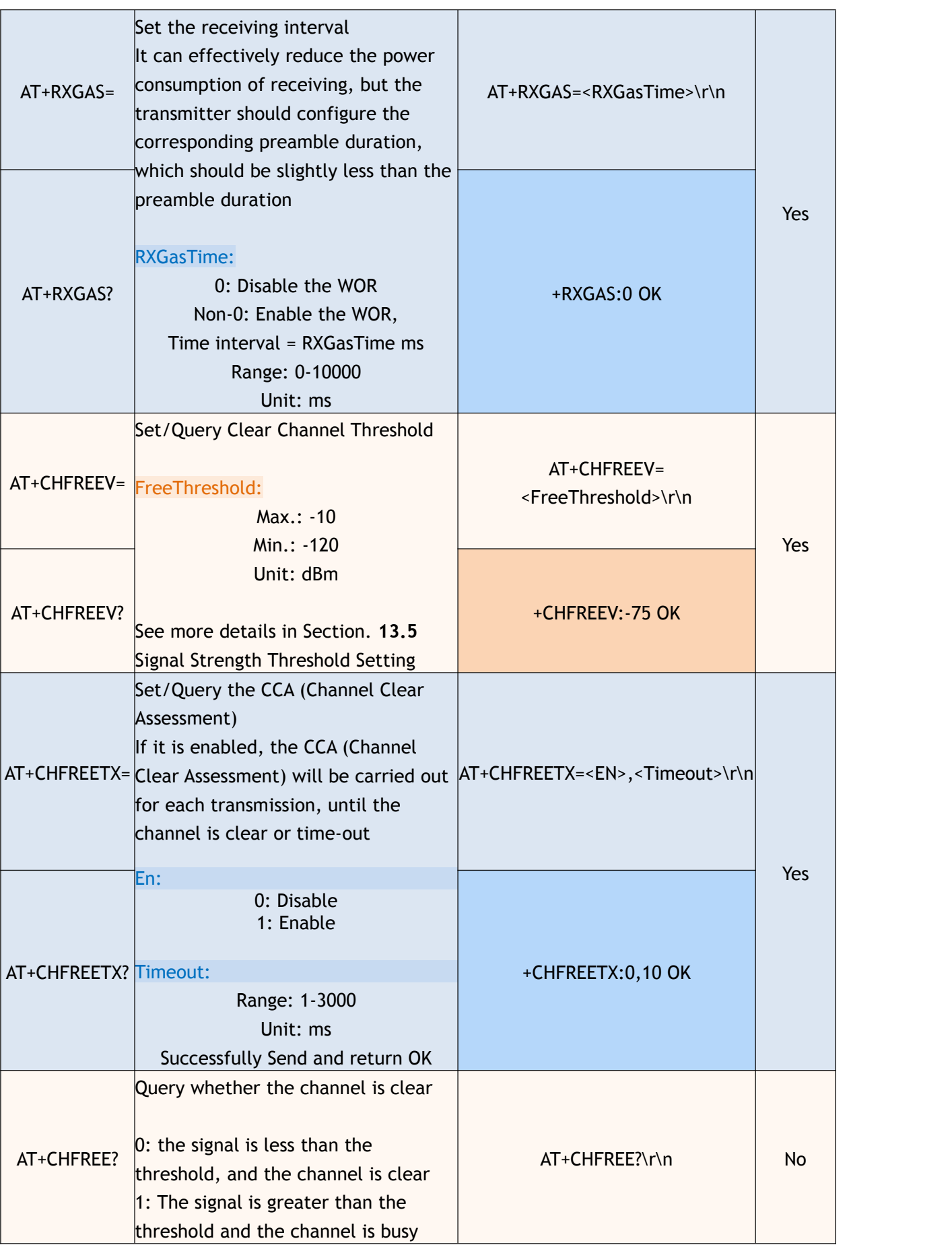

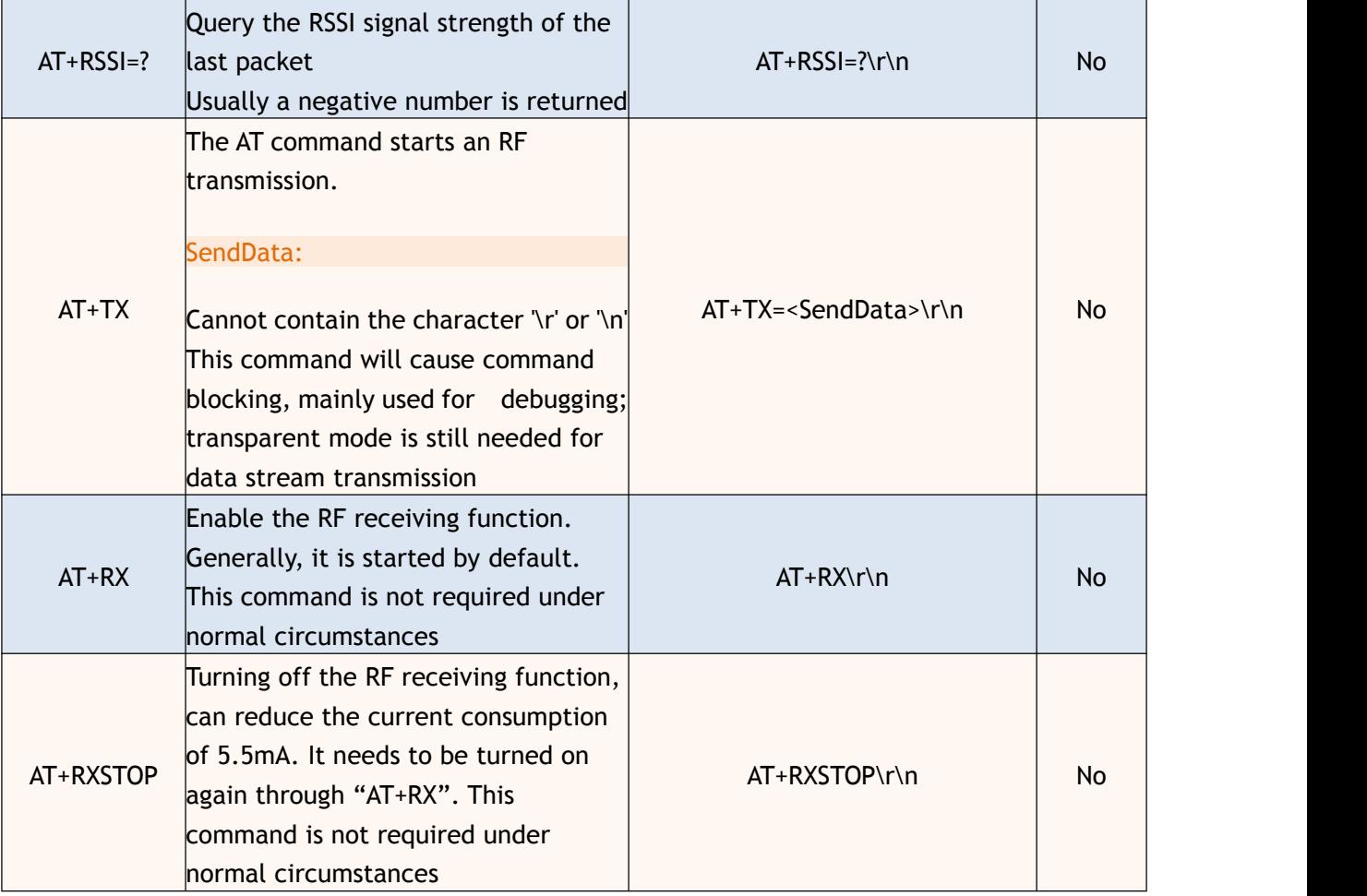

**Table 7: RF Command List**

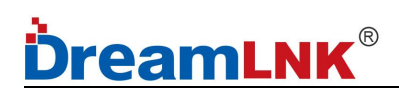

## <span id="page-17-0"></span>**8.3 Transparent Transmission**

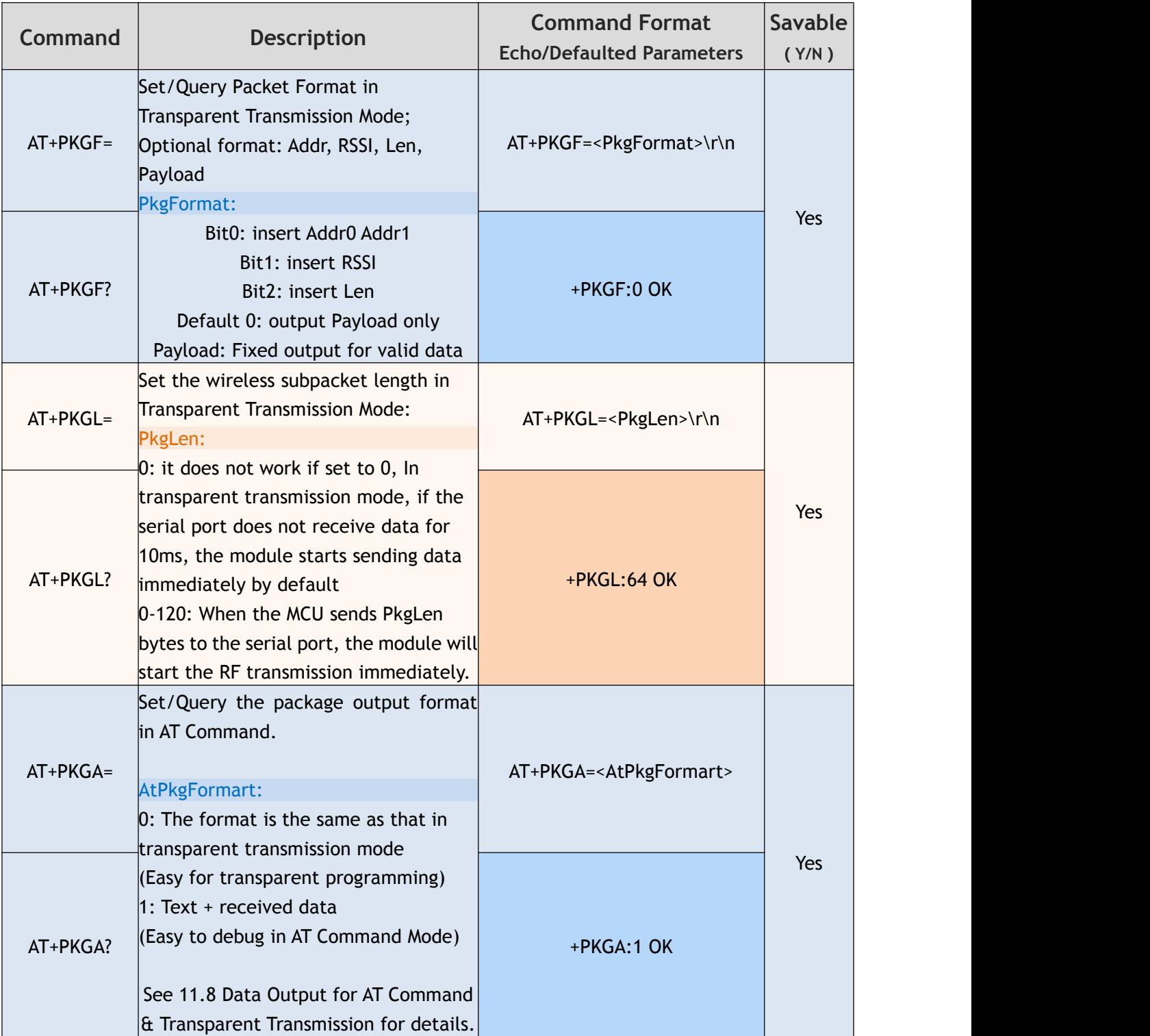

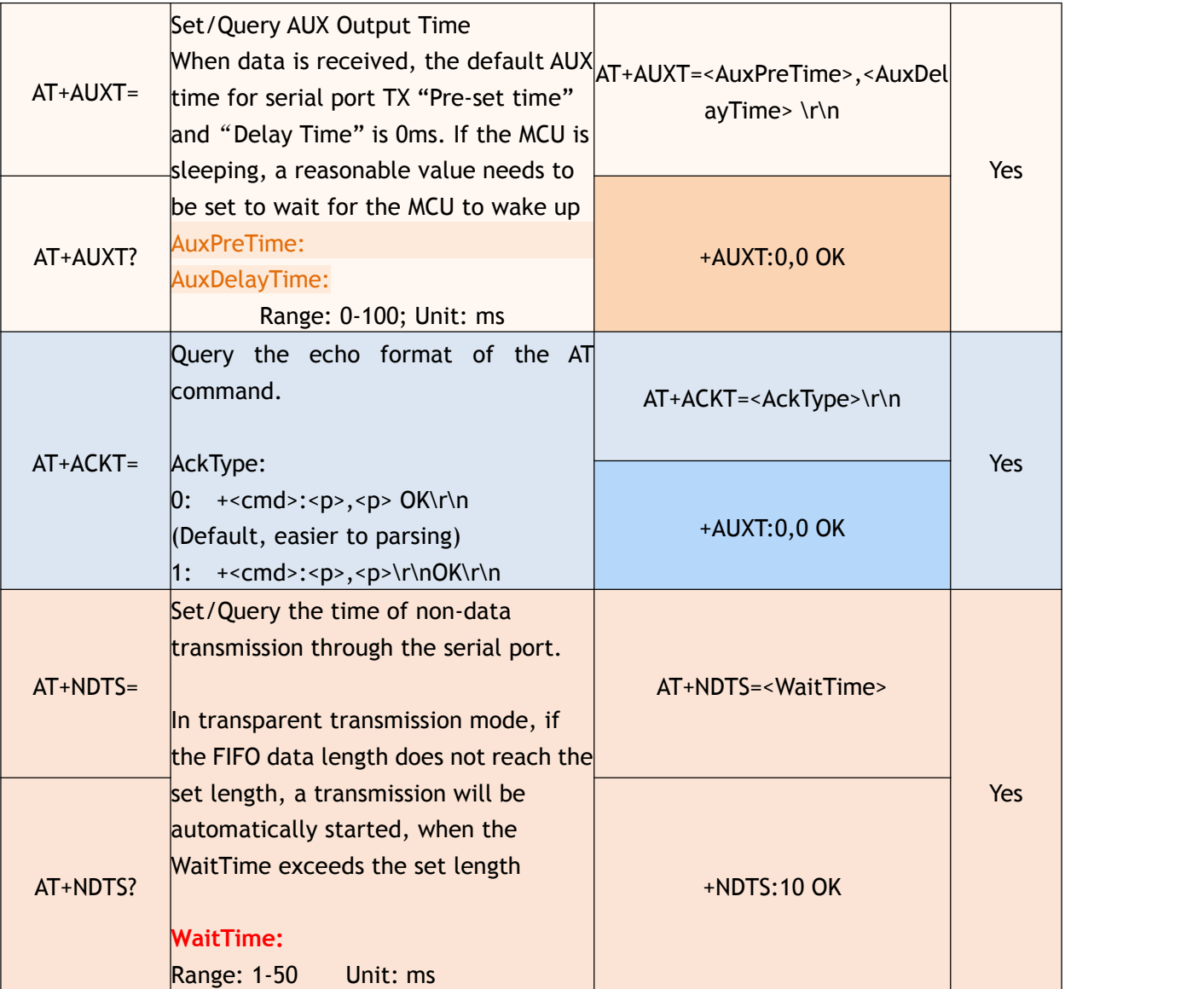

### **Table 8: Transparent Transmission**

Note:

1. If the module is in AT command mode, it will send "DLnk" to MCU after reset or power-on.

2. Some instructions are not open: such as carrier command and RF initialization advanced interface, if you have such special requirements, please contact us.

<span id="page-19-1"></span>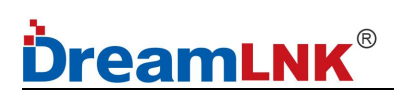

## <span id="page-19-0"></span>**9. Transmission Modes**

### **Fixed Point Transmission**

**│ Point to Point**

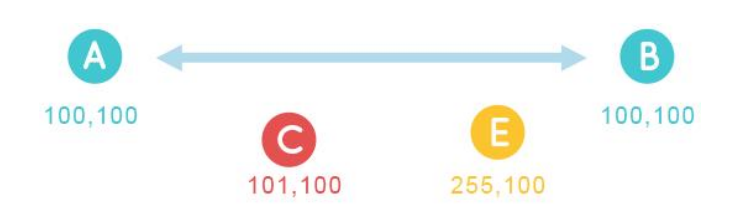

#### For example:

**1)** Device A, B with MAC address 100,100 can communicate with each other **(same rate, same frequency)**

- 2) Device C with MAC address 101,100; then it cannot communicate
- 3) Device E with MAC address 255,100; then it cannot communicate

Note: one module triggers the TX, and the other receives

#### **Characters**

● Module A & Module B with **Same address, Same frequency and Same wireless baud rate** (not Serial Baud Rate)

● Point-to-point, RF modules with different addresses cannot receive data; for one-to-one communication applications

### **│ One to Many**

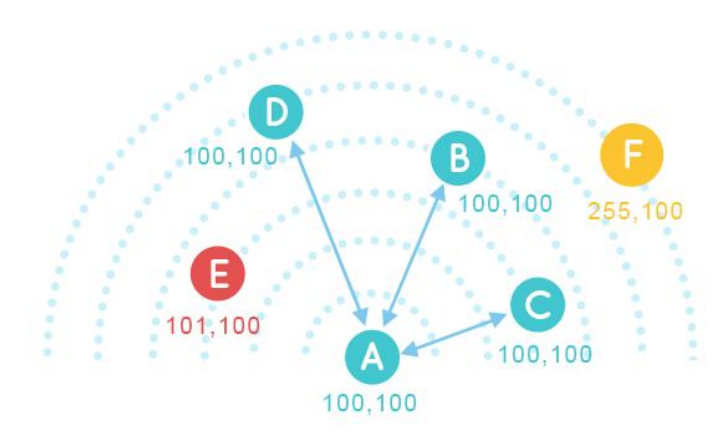

For example:

1) Device A/B/C/D with same MAC address 100,100; then they can communicate with each other

- 2) Device E with MAC address 101,100; then it cannot communicate
- 3) Device F with MAC address 255,100; then it cannot communicate

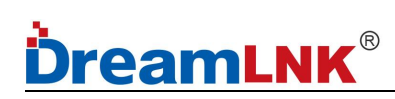

### **Characters**

- Module A/B/C/D with **Same address, Same frequency and Same wireless baud rate** (not Serial Baud Rate)
- One to Many, one module act as a transmitter, and other modules act as receivers

### **Broadcast Transmission/Monitoring**

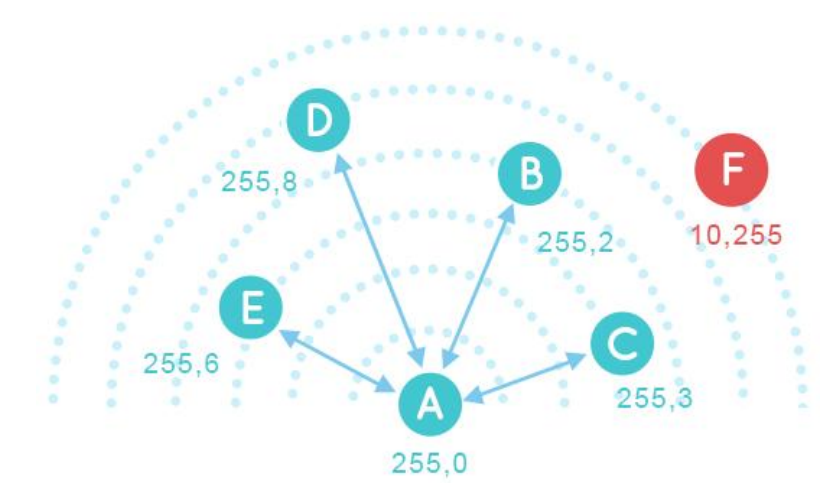

**For example:**

If MAC address of **Device** A is 255,0; Addr0 for device **B/C/D/E** are all the same 255, Addr1 is arbitrary MAC address of Device F is 10,255; then it cannot communicate

#### **Broadcast:**

**Device A** Broadcast: AA BB CC DD **Device B/C/D/E** Receive: AA BB CC DD **Device F** cannot receive anything

**Monitoring:**

**Device B** sends to **Device C**: AA BB CC DD **Device A** monitoring: AA BB CC DD

**Device F** send: AA BB CC DD **Device A** cannot receive anything

#### **Characters**

● If the devices **Addr0=255** are at the Same rate and Same frequency, the modules will be in Broadcast/Monitoring mode.

Addr1 of these Broadcast/Monitoring devices does not need to have the same address.

• If the Addr0 of the RF modules are 255, data sent between them can be received by all the other **Addr0=255** RF modules, regardless of whether Addr1 is the same. **(Broadcast)**

● It can receive data from any device with **Addr0=255**. (**Monitoring**)

## <span id="page-21-0"></span>**10. Working Modes**

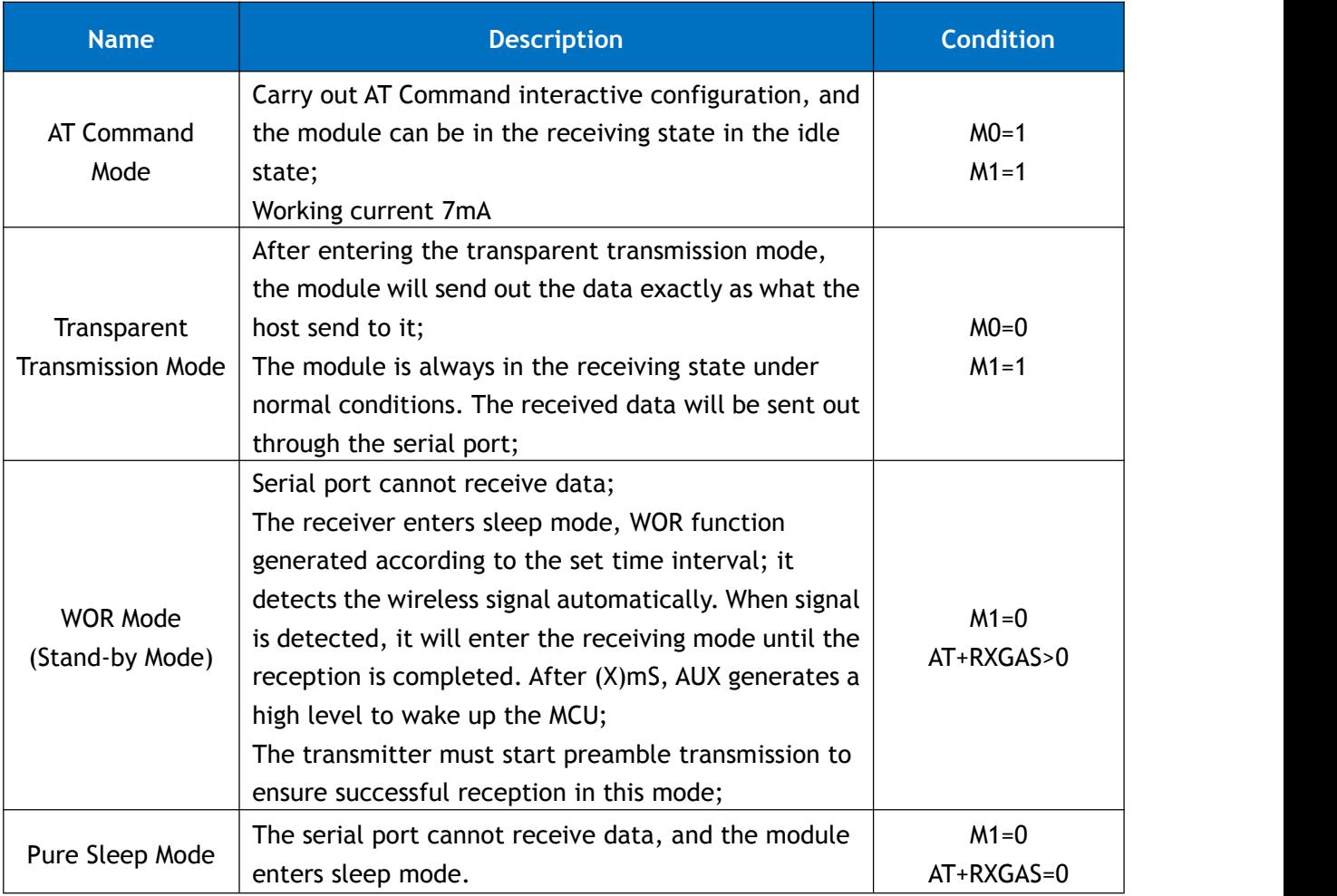

#### **Table 9: Working Modes**

Note: Mode switching needs to ensure that the module is idle, since the buffer will be emptied during mode switching

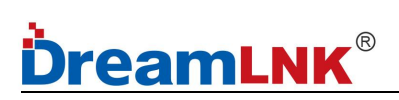

### <span id="page-22-0"></span>10.1 AUX and Data Output in Different Modes

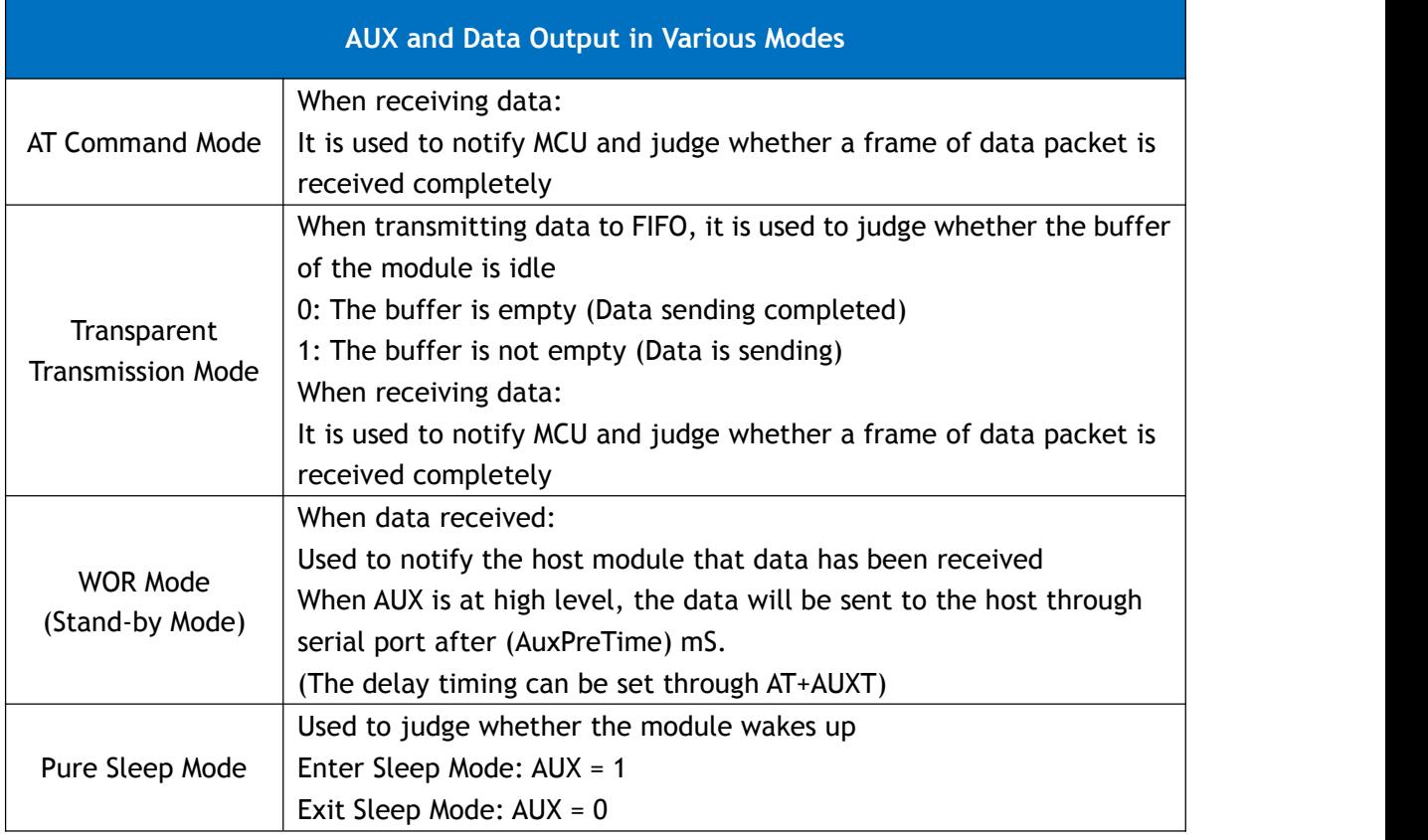

**Table 10: AUX and Data Output in Various Modes**

#### High level indicates **RESET** initialization: about 30mS

![](_page_22_Picture_575.jpeg)

High level indicates **WOR** initialization: Generally, when switching low power mode (About 5mS)

![](_page_22_Picture_8.jpeg)

### **Logic** of serial port data from external MCU, under transparent transmission mode:

AUX high level indicates that the FIFO buffer is not empty and enters the TX state. After all transmission is completed, AUX low level indicates that there is no data in FIFO (used to judge the status of sending).

![](_page_22_Picture_576.jpeg)

![](_page_23_Picture_0.jpeg)

**Serial port data output indication** (used to wake up the external sleep MCU)

![](_page_23_Figure_3.jpeg)

## <span id="page-23-0"></span>**11. Data Transmission**

### <span id="page-23-1"></span>**11.1 How the Module Initiates Transmission in Different Modes?**

| <b>AT Command Mode</b>                         | Use "AT+TX 123456\r\n" command to start a transmission;               |
|------------------------------------------------|-----------------------------------------------------------------------|
|                                                | The module will start the transmission immediately after detecting    |
|                                                | \r\n, and send out all the parameters of the command.                 |
| <b>Transparent</b><br><b>Transmission Mode</b> | There are 2 ways to start a transmission:                             |
|                                                | 1. If the number of bytes in the FIFO is equal to the preset          |
|                                                | transmission bytes, the transmission will be started immediately;     |
|                                                | 2. If the FIFO is not empty, and the transmission will start when the |
|                                                | last transmission time is more than 10ms.                             |

**Table 11: How the Module Initiates Transmission in Different Modes**

In the transparent transmission mode, the length of each transmission must be settled, which can be set by the "AT+PKGL=" command.

The more bytes that are transmitted, the more efficient the transmission, since there will be extra bytes generated every time when a transmission is initiated

### <span id="page-23-2"></span>**11.2 Set the Transmission Start Byte**

After the preset bytes received from the MCU, the RF module will send them out quickly, and then continue to receive other data from the MCU; If this is set to 0, a transfer is initiated by default 10ms after the last serial port data is received.

![](_page_23_Picture_601.jpeg)

**ShenZhen Dreamlnk Technology Co., Ltd Tel:** 86-755-29369047 **E-mail:** [james@dreamlnk.com](mailto:james@dreamlnk.com) [www.iot-rf.com](https://www.iot-rf.com)

![](_page_24_Picture_0.jpeg)

![](_page_24_Picture_676.jpeg)

**Table 12: Set the Transmission Start Byte**

### <span id="page-24-0"></span>**11.3 TX FIFO & AUX**

The module stores the message sent by the MCU in the TX FIFO and sets AUX as high level, and the transmission will be made by acquiring the user data in the FIFO, until AUX becomes low level after all the data in FIFO is sent out

## <span id="page-24-1"></span>**11.4 RX FIFO**

After the RF module receives a packet of data, AUX will be set to high, and the external MCU can receive data packets through UART until data transmission is completed and AUX is set to low level. When transmitting heavy data, if the wireless baud rate is higher than the serial baud rate, and the FIFO data exceeds the 512-byte FIFO of the module, there will be overflow phenomenon and cause packet loss. So, it is recommended to set the serial baud rate greater than the wireless transmission rate

### <span id="page-24-2"></span>**11.5 How to Prevent Packet Loss?**

To prevent TX FIFO, RX FIFO overflow, the module must set as below: TX: Serial Baud Rate < Wireless Baud Rate RX: Serial Baud Rate > Wireless Baud Rate

If the Wireless Baud Rate and Serial Baud Rate set the same, the Serial Baud Rate on TX-MCU & RX-UART will not match, which will make programming more troublesome. Therefore, it is recommended to set "Serial Baud Rate > Wireless Baud Rate" to avoid RX FIFO overflow, and TX FIFO with AUX @ Low Level (Data sending completed) to prevent overflow.

When transmitting heavy data, the MCU needs to use FIFO to buffer the data, otherwise it may cause data/packet loss.

### <span id="page-25-3"></span><span id="page-25-0"></span>**11.6 Data Throughput**

There will be different data throughput, under different serial port rate and wireless transmission rate configuration, the specific value is subject to your actual measurement. **Notice:**

- 1. The transmitter and receiver modules need to work in the transparent transmission mode to achieve the highest transmission efficiency;
- 2. Set the packet length to 120 (AT+PKGL=120) to maximize the transmission efficiency;
- 3. The transmission efficiency is maximized only when the packet length is the same as the actual transmission length.

### <span id="page-25-1"></span>**11.7 Packet Segmentation Logic Under Transparent Transmission**

• If AT+PKGL=0, when the buffer byte is greater than or equal to 120 bytes, the module starts a transmission until the buffer is empty; or it automatically initiates a transmission 10ms after the last serial port data is received

● If **AT+PKGL!=0**, such as **AT+PKGL=10**, but the buffer byte is greater than or equal to 10 bytes, the module starts a transmission immediately until the buffer is empty; or it automatically initiates a transmission 10ms after the last serial port data is received

### <span id="page-25-2"></span>**11.8 Data Output for AT Command & Transparent Transmission**

If the module MAC address is 255,252; Signal strength is -30dbm When the transmitter sends 01 02 03 04 05 06 in hexadecimal format, it receives the following data:

![](_page_25_Picture_664.jpeg)

**Table 13 Data Output for AT Command & Transparent Transmission** 

## <span id="page-26-0"></span>**11.9 Data Flow Control for Transparent Transmission**

When data is received, the default AUX time for serial port TX to be set as High in advance and delay to be set as Low after transmitting is 0ms. If MCU may be in sleeping, a reasonable value needs to be set to wait for the MCU to wake up

![](_page_26_Picture_280.jpeg)

**Table 14: Data Flow Control for Transparent Transmission**

AT+AUXT=0,0

![](_page_26_Figure_7.jpeg)

AT+AUXT=0,10

![](_page_26_Figure_9.jpeg)

AT+AUXT=10,10

![](_page_26_Figure_11.jpeg)

## <span id="page-27-1"></span><span id="page-27-0"></span>**12. Recommended Configuration**

![](_page_27_Picture_566.jpeg)

### **Table 15: Recommended Configuration**

### **Remark:**

- 1. If no need to use the WOR function and the rate requirements are relatively low, you can use the Range Optimization configuration;
- 2. If the equipment is not sensitive to electricity use and energy consumption is not considered, WOR is not needed because WOR can affect the performance of signal receiving;
- 3. If WOR function is needed, please adopt the Common Mode, for a higher rate to choose.

![](_page_28_Picture_0.jpeg)

## <span id="page-28-0"></span>**13. Detailed Explanation of AT Commands**

### <span id="page-28-1"></span>**13.1 Serial Baud Rate Setting**

### **Command Format:**

AT+UART=<baudrate>,<databits>,<stopbits>, <parity>\n\r

**Factory default settings:** AT+UART=115200,3,0,0

![](_page_28_Picture_293.jpeg)

**Table 16: Serial Port Baud Rate Setting**

![](_page_28_Picture_294.jpeg)

**Table 17**

<span id="page-29-2"></span>![](_page_29_Picture_1.jpeg)

### <span id="page-29-0"></span>**13.2 RF Operation**

### **Command Format:**

AT+RADIO=<frequency>,<datarate>\r\n Factory default settings: AT+RADIO=433920000,9600 Factory default settings: AT+RADIO=868000000,9600

![](_page_29_Picture_454.jpeg)

**Table 18**

## <span id="page-29-1"></span>**13.3 Frequency Setting**

### **Command Format:**

AT+FREQ=<frequency>\r\n

Compared to AT+RADIO to set the frequency, this command is faster

Only under the same frequency, wireless modules can communicate with each other, but frequencies within the same range will cause co-channel interference. This problem can be avoided by changing the current communication channel by setting the frequency.

Please note that the interval between the minimum channels is related to the rate. In order to avoid co-channel interference, this command cannot set frequencies across frequency bands. See [Table](#page-27-1) 15 for the recommended channel spacing.

![](_page_29_Picture_455.jpeg)

#### **Table 19**

### <span id="page-30-2"></span><span id="page-30-0"></span>**13.4 Transmit Logic and CCA (Clear Channel Assessment)**

![](_page_30_Picture_496.jpeg)

**Table 20**

## <span id="page-30-1"></span>**13.5 Signal Strength Threshold Setting (AT+CHFREEV)**

![](_page_30_Picture_497.jpeg)

**Table 21**

### **Works on the following functions**

![](_page_30_Picture_498.jpeg)

#### **Table 22**

## <span id="page-31-0"></span>**13.6 CCA Setting (Transmit after Channel Checking)**

After setting, the module will automatically perform signal transmission detection. When it is detected that the current signal strength is lower than the set signal strength, the transmission will be started. If it is higher than the preset threshold, there will be signal interference, it will wait until the signal strength is less than the set signal strength before transmitting

![](_page_31_Picture_574.jpeg)

**Table 23**

## <span id="page-31-1"></span>**13.7 Receive Modes and eWOR**

### **Two Receive Modes:**

![](_page_31_Picture_575.jpeg)

**Table 24**

Note: In eWOR mode, the data packet that can be received each time must be less than or equal to 64Byte, otherwise it cannot wake up.

![](_page_32_Picture_0.jpeg)

### **Set the Preamble Duration: AT+PREAMBLE**

![](_page_32_Picture_450.jpeg)

**Table 25**

### **Set Receiving Wake-up Time: AT+RXGAS**

![](_page_32_Picture_451.jpeg)

**Table 26**

### <span id="page-32-0"></span>**13.8 Resume Default Setting:**

### **Resume Factory Setting: AT+DEFAULT**

![](_page_32_Picture_452.jpeg)

**Table 27**

### <span id="page-32-1"></span>**14. Instructions for Software Development and Configuration**

1. When the transmitter is under full load, the AUX Delay should be set to 0, and the serial port baud rate should be at least higher than or equal to the wireless baud rate, because the receiver will have some redundant tasks, such as output module ADDR, Length and RSSI information, so that the module reception buffer overflow can be prevented

2. When transmitting non-data stream in Transparent Transmission Mode, the packet length can

be set. Once the number of buffer bytes is equal to the set length, the transmission will be started immediately to improve the performance.

3. When programming, please use the AT Command to config, while for the data transmission, please use the Transparent Transmission Mode, because "\r\n" cannot be transmitted under the AT Command transmission, and it will block the command parsing. While the Transparent Transmission does not have these disadvantages.

4. Please transplant according to the provided SDK and refer to programming.

### <span id="page-33-0"></span>**15. Contact us**

**Shenzhen DreamLnk Technology Co., Ltd**

★ Data collection, Smart home, Internet of Things applications, Wireless remote control technology, Remote active RFID, Antennas ★

**Office Add.**: 602-603, Bldg C, Zone A, Huameiju Plaza, Xinhu Rd., Bao'an District, Shenzhen, Guangdong, China

**Factory Add.**: Huazhi Innovation Valley, No. 7 Yuhua Street, 138 Industrial Zone, Tangxia Town, Dongguan, Guangdong, China

**TEL.**: +86-755-29369047 **FAX**: +86-755-27844601 **Mobile**: +86 13760215716 **Wechat**: wsj\_james **E-mail**: [james@dreamlnk.com](mailto:james@dreamlnk.com) **Web**: [www.iot-rf.com](http://www.iot-rf.com/)